# نيوكت IS-IS ربع IPv6  $\overline{\phantom{a}}$

### المحتويات

[المقدمة](#page-0-0) [المتطلبات الأساسية](#page-0-1) [المتطلبات](#page-0-2) [المكونات المستخدمة](#page-0-3) [الاصطلاحات](#page-1-0) [التكوين](#page-1-1) [الرسم التخطيطي للشبكة](#page-1-2) [التكوينات](#page-1-3) [التحقق من الصحة](#page-2-0) [استكشاف الأخطاء وإصلاحها](#page-4-0) [إجراء استكشاف الأخطاء وإصلاحها](#page-4-1) [معلومات ذات صلة](#page-4-2)

### <span id="page-0-0"></span>المقدمة

يقدم هذا المستند نموذجا لتكوين النظام الوسيط إلى النظام الوسيط (IS-IS (عبر IP الإصدار 6 (6IPv(. يناقش أيضا كيفية التحقق من التكوين واستكشاف أخطائه وإصلاحها.

# <span id="page-0-1"></span>المتطلبات الأساسية

### <span id="page-0-2"></span>المتطلبات

قبل أن تحاول إجراء هذا التكوين، فتأكد من استيفاء المتطلبات التالية:

- فهم أساسي لنظام معلومات الدولة. أحلت ل كثير معلومة، [يشكل IS-IS ل IP على cisco مسحاج تخديد.](//www.cisco.com/en/US/tech/tk365/technologies_configuration_example09186a0080093f38.shtml)
- فهم اساسي للإصدار السادس من بروتوكول الإنترنت (IP). لمزيد من المعلومات، ارجع إلى <u>IPv6 لبرنامج Cisco</u> .[IOS Software](//www.cisco.com/univercd/cc/td/doc/product/software/ios122/122newft/122t/122t2/ipv6/ftipv6o.htm)

### <span id="page-0-3"></span>المكونات المستخدمة

تستند المعلومات الواردة في هذا المستند إلى إصدارات البرامج والمكونات المادية التالية:

- 12.2(13)T مع مجموعة ميزات Enterprise
	- النظام الأساسي 7200 Cisco

تم إنشاء المعلومات المُقدمة في هذا المستند من الأجهزة الموجودة في بيئة معملية خاصة. بدأت جميع الأجهزة المُستخدمة في هذا المستند بتكوين ممسوح (افتراضي). إذا كنت تعمل في شبكة مباشرة، فتأكد من فهمك للتأثير المحتمل لأي أمر قبل استخدامه.

#### <span id="page-1-0"></span>الاصطلاحات

للحصول على مزيد من المعلومات حول اصطلاحات المستندات، ارجع إلى <u>اصطلاحات تلميحات Cisco التقنية</u>.

### <span id="page-1-1"></span>التكوين

في هذا القسم، تُقدّم لك معلومات تكوين الميزات الموضحة في هذا المستند.

ملاحظة: للعثور على معلومات إضافية حول الأوامر المستخدمة في هذا المستند، أستخدم [أداة بحث الأوامر](//tools.cisco.com/Support/CLILookup/cltSearchAction.do) [\(للعملاء](//tools.cisco.com/RPF/register/register.do) المسجلين فقط).

#### <span id="page-1-2"></span>الرسم التخطيطي للشبكة

يستخدم هذا المستند إعداد الشبكة الموضح في الرسم التخطيطي أدناه.

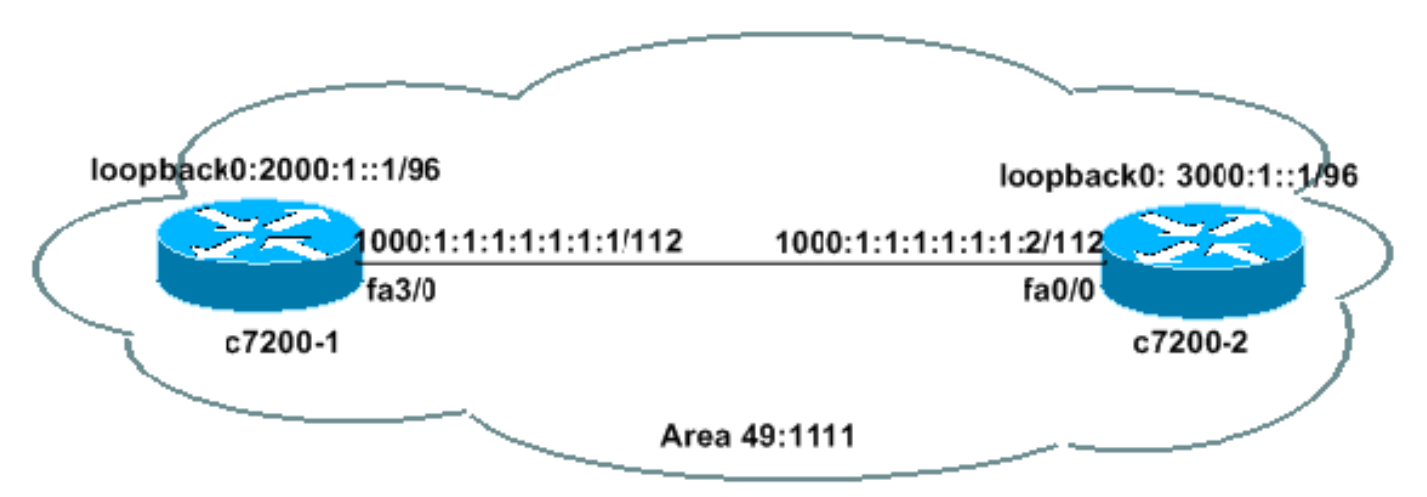

#### <span id="page-1-3"></span>التكوينات

يستخدم هذا المستند التكوينات الموضحة أدناه.

- <u>الطراز 1-c7200</u>
- <u>الطراز 2-c7200</u>

#### الطراز 7200-1c

```
c7200-1# show run
                                     ipv6 unicast-routing
       Enable the forwarding of IPv6 unicast datagrams !
                                                         !
                                      interface Loopback0
                                           no ip address 
                              ipv6 address 2000:1::1/96 
                               circuit-type level-2-only 
                            address-family ipv6 unicast 
                                                        !
If the sole purpose of the loopback is a router ID, ---!
    !--- a /128 is preferred. !--- A /96 is used here to
       advertise this route through IS-IS. !--- Last two
  commands for getting advertised in the LSP ipv6 router
 isis alpha !--- Enables IS-IS on the interface for area
```

```
"alpha." ! interface FastEthernet3/0 ip address
   172.16.88.51 255.255.255.224 duplex half ipv6 address
  1000:1:1:1:1:1:1:1/112 ipv6 router isis alpha ! router
   isis alpha !--- Enables the IS-IS routing process for
area "alpha." net 49.1111.2220.3330.4440.00 !--- Defines
the area addresses for the IS-IS area and the system ID
     !--- of the router. 49.1111 is the area id SysID is
                                   2220.3330.4440. ! end
```
#### الطراز 7200-2c

```
c7200-2# show run
                     ipv6 unicast-routing
                                          !
                      interface Loopback0
                           no ip address 
               ipv6 address 3000:1::1/96 
                  ipv6 router isis alpha 
                                          !
                interface FastEthernet0/0
ip address 172.16.88.50 255.255.255.224 
                              duplex auto 
                               speed auto 
    ipv6 address 1000:1:1:1:1:1:1:2/112 
                  ipv6 router isis alpha 
                                          !
                       router isis alpha 
          net 49.1111.2222.3333.4444.00 
                                         ! 
                                        end
```
### <span id="page-2-0"></span>التحقق من الصحة

يوفر هذا القسم معلومات يمكنك إستخدامها للتأكد من أن التكوين يعمل بشكل صحيح.

يتم دعم بعض أوامر **العرض بواسطة** <u>[أداة مترجم الإخراج \(](https://www.cisco.com/cgi-bin/Support/OutputInterpreter/home.pl)[العملاء المسجلون فقط\)، والتي تتيح لك عرض تحليل](//tools.cisco.com/RPF/register/register.do)</u> [إخراج أمر](//tools.cisco.com/RPF/register/register.do) العرض.

• show clns interface- يستخدم لسرد المعلومات الخاصة بخدمة الشبكة غير المتصلة (CLNS) حول الواجهة c7200-1# **show clns int fa3/0** FastEthernet3/0 is up, line protocol is up Checksums enabled, MTU 1497, Encapsulation SAP .ERPDUs enabled, min. interval 10 msec CLNS fast switching enabled CLNS SSE switching disabled DEC compatibility mode OFF for this interface Next ESH/ISH in 43 seconds Routing Protocol: IS-IS Circuit Type: level-1-2 Interface number 0x0, local circuit ID 0x1 Level-1 Metric: 10, Priority: 64, Circuit ID: c7200-1.01 Number of active level-1 adjacencies: 1 Level-2 Metric: 10, Priority: 64, Circuit ID: c7200-1.01 Number of active level-2 adjacencies: 1 Next IS-IS LAN Level-1 Hello in 1 seconds Next IS-IS LAN Level-2 Hello in 1 seconds • show clns neighbors - يستخدم لإظهار حالة جيران CLNS. c7200-1# **show clns neighbors** System Id Interface SNPA State Holdtime Type Protocol

c7200-2 Fa3/0 0004.281e.e008 Up 25 L1L2 IS-IS • show ipV6 route - يستخدم للتحقق من وجود مسار على IPv6. c7200-1# **show ipv6 route** IPv6 Routing Table - 7 entries Codes: C - Connected, L - Local, S - Static, R - RIP, B - BGP U - Per-user Static route I1 - ISIS L1, I2 - ISIS L2, IA - ISIS interarea [L 1000:1:1:1:1:1:1:1/128 [0/0 via ::, FastEthernet3/0 [C 1000:1:1:1:1:1:1:0/112 [0/0 via ::, FastEthernet3/0 [L 2000:1::1/128 [0/0 via ::, Loopback0  $[C 2000:1::/96 10/0]$ via ::, Loopback0 [I1 3000:1::/96 [115/20 via FE80::204:28FF:FE1E:E008, FastEthernet3/0 [L FE80::/10 [0/0 via ::, Null0 [L FF00::/8 [0/0 via ::, Null0 c7200-1# **show ipv6 route 3000:1::1** IPv6 Routing Table - 7 entries Codes: C - Connected, L - Local, S - Static, R - RIP, B - BGP U - Per-user Static route I1 - ISIS L1, I2 - ISIS L2, IA - ISIS interarea [I1 3000:1::/96 [115/20 via FE80::204:28FF:FE1E:E008, FastEthernet3/0 إظهار تفاصيل قاعدة بيانات ISIS - تستخدم لإظهار تفاصيل قاعدة بيانات IS-IS. ●c7200-1# **show isis database detail** :IS-IS Level-1 Link State Database LSPID LSP Seq Num LSP Checksum LSP Holdtime ATT/P/OL c7200-1.00-00 \* 0x000000DB 0xC383 1103 0/0/0 Area Address: 49.1111 NLPID: 0x8E Hostname: c7200-1 IPv6 Address: 2000:1::1 Metric: 10 IPv6 1000:1:1:1:1:1:1:0/112 Metric: 10 IPv6 2000:1::/96 Metric: 10 IS c7200-1.01 c7200-1.01-00 \* 0x000000D8 0x5C9A 1078 0/0/0 Metric: 0 IS c7200-1.00 Metric: 0 IS c7200-2.00 c7200-2.00-00 0x000000DD 0x0219 757 0/0/0 Area Address: 49.1111 NLPID: 0x8E Hostname: c7200-2 IPv6 Address: 3000:1::1 Metric: 10 IPv6 1000:1:1:1:1:1:1:1:0/112 Metric: 10 IPv6 3000:1::/96 Metric: 10 IS c7200-1.01 :IS-IS Level-2 Link State Database LSPID LSP Seq Num LSP Checksum LSP Holdtime ATT/P/OL  $c7200-1.00-00$  \* 0x000000DC 0x2569 893 0/0/0 Area Address: 49.1111 NLPID: 0x8E Hostname: c7200-1 IPv6 Address: 2000:1::1 Metric: 10 IS c7200-1.01 Metric: 10 IPv6 1000:1:1:1:1:1:1:1:0/112 Metric: 10 IPv6 2000:1::/96 Metric: 20 IPv6 3000:1::/96

```
c7200-1.01-00 * 0x000000D9 0xE994 773 0/0/0 
                              Metric: 0 IS c7200-1.00
                               Metric: 0 IS c7200-2.00 
c7200-2.00-00 0x000000DF 0x88E8 937 0/0/0 
                                          Area Address: 49.1111 
                                             NLPID: 0x8E 
                                             Hostname: c7200-2 
                                         IPv6 Address: 3000:1::1 
                                  Metric: 10 IS c7200-1.01 
                        Metric: 10 		 IPv6 1000:1:1:1:1:1:1:0/112
                                Metric: 20 IPv6 2000:1::/96 
                                Metric: 10 IPv6 3000:1::/96
```
• ping - يستخدم لتحديد ما إذا كان المضيف البعيد نشطا أو غير نشط، وتأخير الذهاب والعودة في الاتصال بالمضيف.

**ping 1000:1:1:1:1:1:1:1** 7200-2#

.Type escape sequence to abort :Sending 5, 100-byte ICMP Echos to 1000:1:1:1:1:1:1:1, timeout is 2 seconds !!!!! Success rate is 100 percent (5/5), round-trip  $min/avg/max = 1/1/4$  ms

# <span id="page-4-0"></span>استكشاف الأخطاء وإصلاحها

يوفر هذا القسم معلومات يمكنك استخدامها لاستكشاف أخطاء التكوين وإصلاحها.

.CLNS جيران عبر) IS-IS HELLO (IIH حزم لإظهار يستخدم - debug isis adj-packet ●

#### <span id="page-4-1"></span>إجراء استكشاف الأخطاء وإصلاحها

فيما يلي معلومات أستكشاف الأخطاء وإصلاحها المتعلقة بهذا التكوين. إذا لم يكن IS-IS 6IPv يعمل بشكل صحيح، فاتبع التعليمات الواردة أدناه لاستكشاف أخطاء التكوين وإصلاحها.

- 1. **أزيز** الجار وتاكد من عمل إختبارات الاتصال. إذا فشل، فتحقق للتاكد من ان العناوين تقع في الشبكة الفرعية نفسها، ثم تحقق أيضا من الطبقة 1 والطبقة 2. من المفيد أن يكون لديك عنوان IPv4 على كل واجهة. تحقق لمعرفة ما إذا كانت إختبارات اتصال 4IPv تعمل أم لا، وسيساعد ذلك في إستبعاد أي مشاكل من الطبقة 1 والطبقة .2
- 2. تحقق لمعرفة ما إذا كان التكوين صحيحا ام لا. ارجع إلى نموذج [التكوينات](#page-1-3) في قسم <u>التكوينات</u> في هذا المستند. إذا ظهر التكوين صحيحا، فعليك إصدار أمر packet-adj clns debug.يجب أن ترى حزم IIH تتحرك في كلا الاتجاهين، كما هو موضح في إخراج تصحيح الأخطاء العينة أدناه:ملاحظة: قبل إصدار أوامر تصحيح الأخطاء على شبكة إنتاج، راجع [المعلومات المهمة في أوامر تصحيح الأخطاء](//www.cisco.com/en/US/tech/tk801/tk379/technologies_tech_note09186a008017874c.shtml). c7200-1# **debug isis adj-packets**

```
IS-IS Adjacency related packets debugging is on
```
5d23h: ISIS-Adj: Sending L1 LAN IIH on FastEthernet3/0, length 1497 5d23h: ISIS-Adj: Sending L2 LAN IIH on Loopback0, length 1514n 5d23h: ISIS-Adj: Sending L2 LAN IIH on FastEthernet3/0, length 1497 ,5d23h: ISIS-Adj: Rec L1 IIH from 0004.281e.e008 (FastEthernet3/0), cir type L1L2 cir id 2220.3330.4440.01, length 1497

> .3 إذا لم تكن الدول المجاورة ل 6IPv IS-IS ملزمة، فتحقق من وجود معرف نظام مكرر. لمزيد من التفاصيل حول تكوين IS-IS عبر IPv6، ارجع إلى <u>مكتبة تكوين Cisco IOS IPv6</u>.

### <span id="page-4-2"></span>معلومات ذات صلة

- [صفحة دعم بروتوكولات IP المُوجَّهة](//www.cisco.com/en/US/tech/tk364/tk871/tsd_technology_support_sub-protocol_home.html?referring_site=bodynav)
	- <u>[صفحة دعم IS-IS](//www.cisco.com/en/US/tech/tk365/tk381/tsd_technology_support_sub-protocol_home.html?referring_site=bodynav)</u>
- [الدعم التقني والمستندات Systems Cisco](//www.cisco.com/cisco/web/support/index.html?referring_site=bodynav)

ةمجرتلا هذه لوح

ةي الآلال تاين تان تان تان ان الماساب دنت الأمانية عام الثانية التالية تم ملابات أولان أعيمته من معت $\cup$  معدد عامل من من ميدة تاريما $\cup$ والم ميدين في عيمرية أن على مي امك ققيقا الأفال المعان المعالم في الأقال في الأفاق التي توكير المالم الما Cisco يلخت .فرتحم مجرتم اهمدقي يتلا ةيفارتحالا ةمجرتلا عم لاحلا وه ىل| اًمئاد عوجرلاب يصوُتو تامجرتلl مذه ققد نع امتيلوئسم Systems ارامستناه انالانهاني إنهاني للسابلة طربة متوقيا.